User Guide EVGA Classified SR-X

# Table of Contents

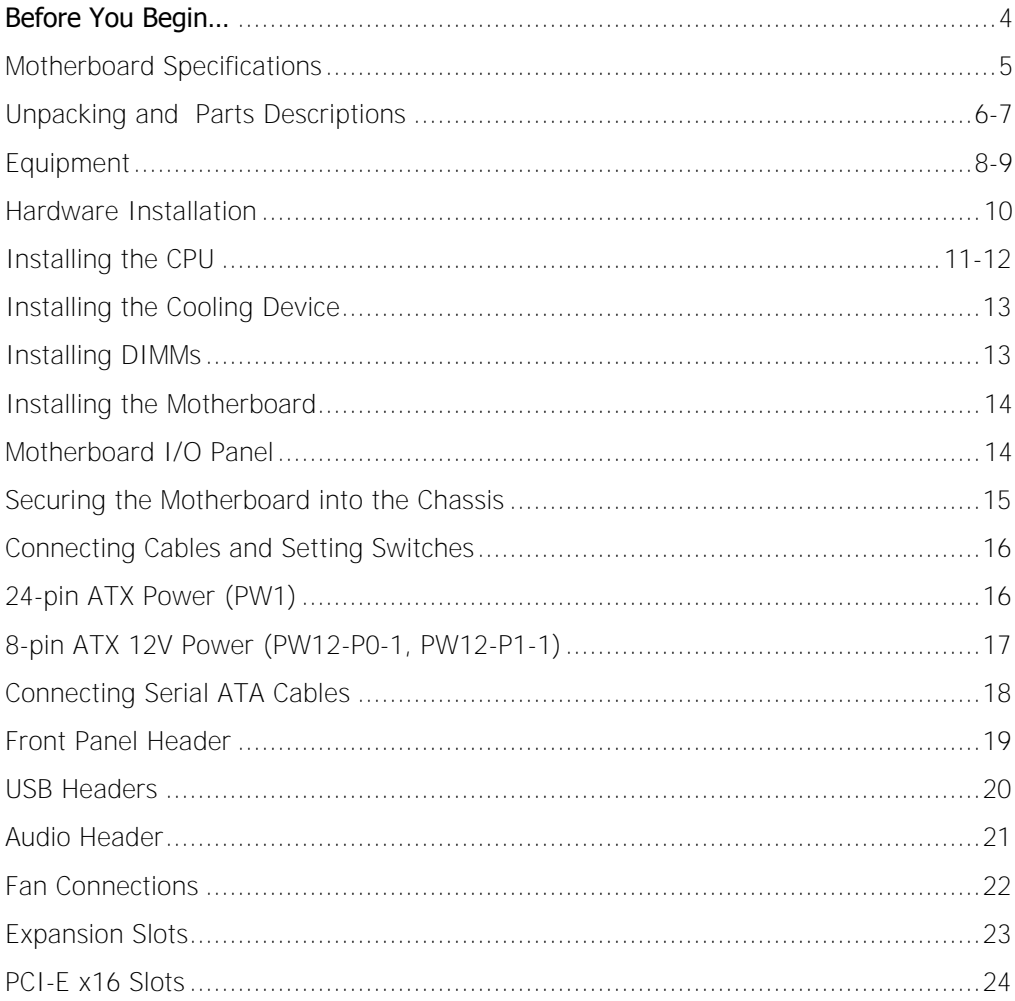

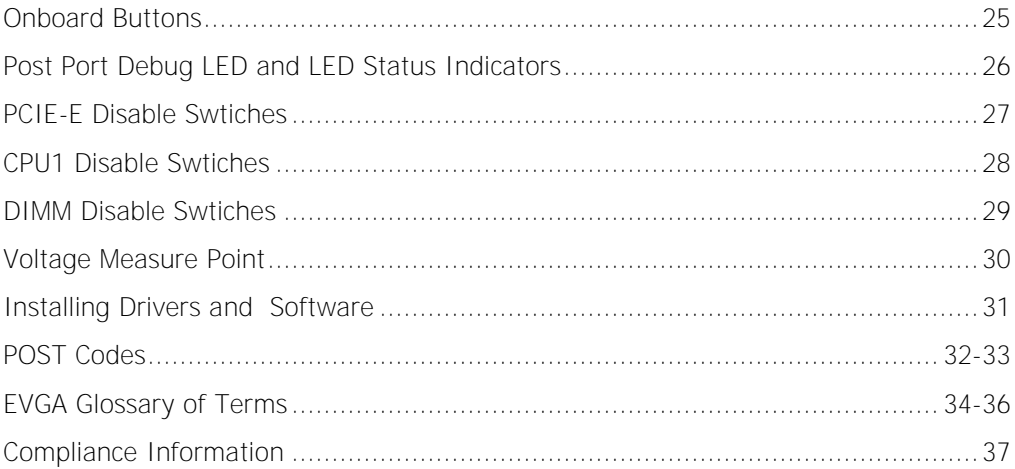

# Before You Begin…

Thank you for purchasing the EVGA Classified SR-X Motherboard.

This is the premier dual socket enthusiast class motherboard.

With this purchase you not only receive the best dual Xeon® motherboard built for the enthusiast, by the enthusiast, you also receive our industry leading technical support. If you ever have any issues we are here to support you and your purchase for the life of the product.

#### Intentions of the Kit

This kit provides you with the motherboard and all connecting cables necessary to install the motherboard into a PC case. If you are *building* a PC, you will use most of the cables provided in the kit. If however, you are *replacing* a motherboard, you will not need many of the cables.

When *replacing* a motherboard in a PC case, you will need to reinstall an operating system even if the current drives have an operating system already.

#### Motherboard Specifications

- □ Supports Intel® Xeon® Processor family for LGA-2011 socket
- $\Box$  Intel® C606 Chipset
- Enthusiast Layout Supporting 2-Way SLI® , 3-Way SLI® , 4-Way SLI® & CrossfireX™
- □ 12 DIMM Quad-Channel DDR3 1600MHz+ (Up to 96GB)
- □ PCI Express 3.0 Ready
- **D** 7 PCI Express Graphics Expansion Slots
- □ 10 USB 2.0 Ports (four rear panel, six onboard)
- **□** 6 USB 3.0 Ports (four rear panel, two onboard)
- **□** Supports Bluetooth
- 2 SATA III/6G Ports (2-ESATA)
- $\Box$  4 SATA II/3G Ports
- 2 Mini SAS Ports
- 1 1394b Header (Firewire, One Onboard)
- 2 Gigabit Ethernet Ports  $(10/100/1000)$  by Intel® NIC
- $\Box$  8 Channel High Definition Audio + Optical
- **HPTX** Form Factor

# Unpacking and Parts Descriptions

#### Unpacking

The EVGA Classified SR-X motherboard comes with all the necessary cables for adding a motherboard to a new chassis.

Be sure to inspect each piece of equipment shipped in the packing box. If anything is missing or damaged, contact your reseller.

#### **Equipment**

The following accessories are included with EVGA Classified - motherboard.

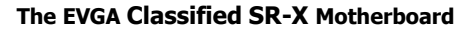

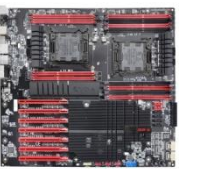

This motherboard contains the Intel® C606 chipset and is SLI® ready for 2-way, Quad, 3-way, 3-way SLI® w/ PhysX and 4-way SLI<sup>®</sup> configurations.

#### **Visual Guide**

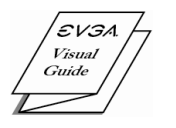

Helps to quickly and visually guide you through the hardware installation of the motherboard.

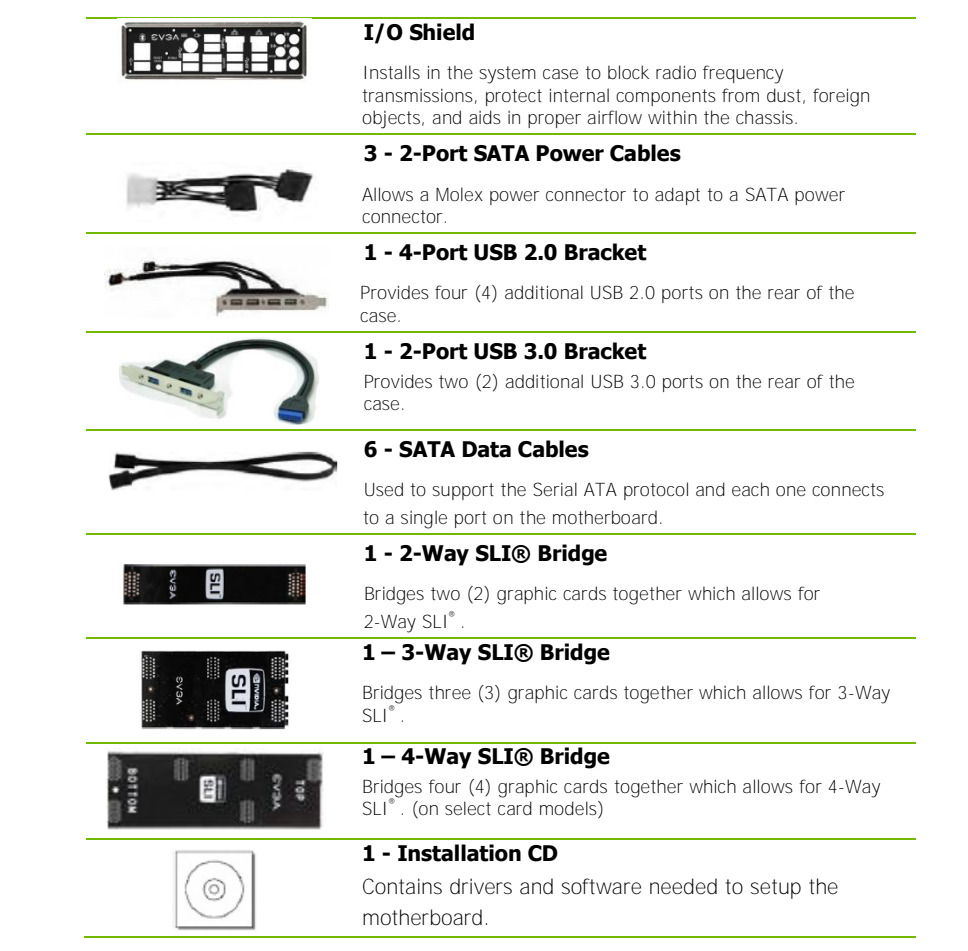

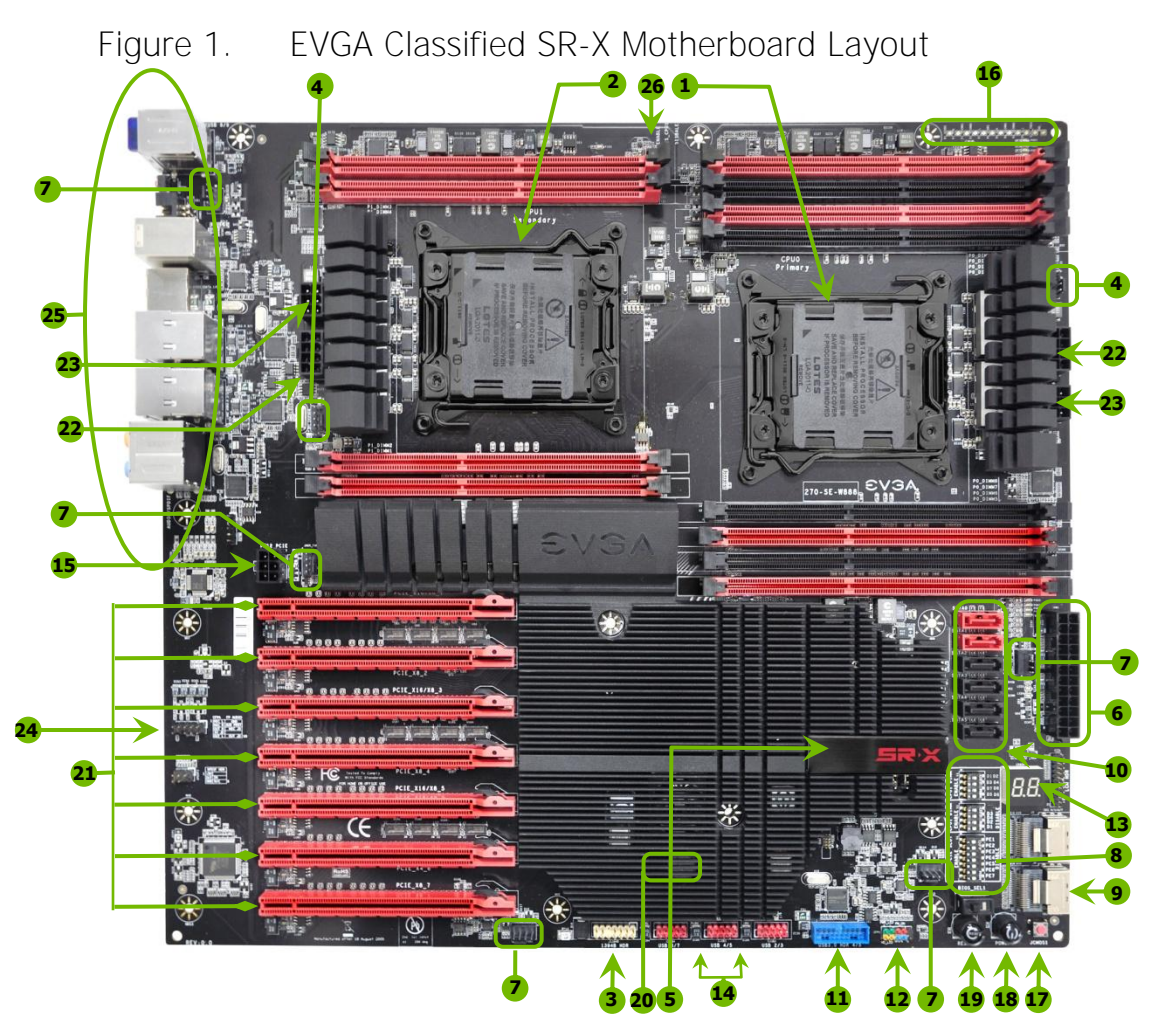

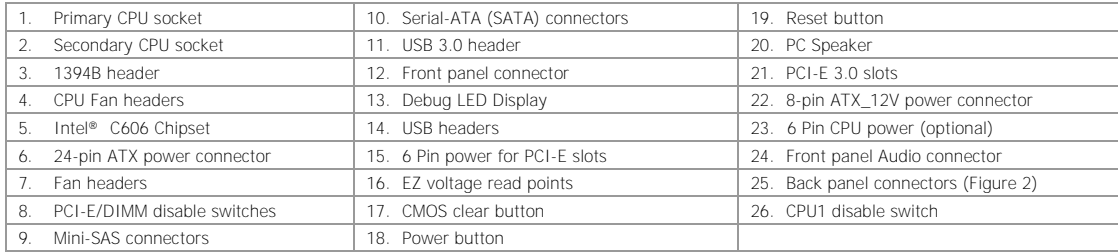

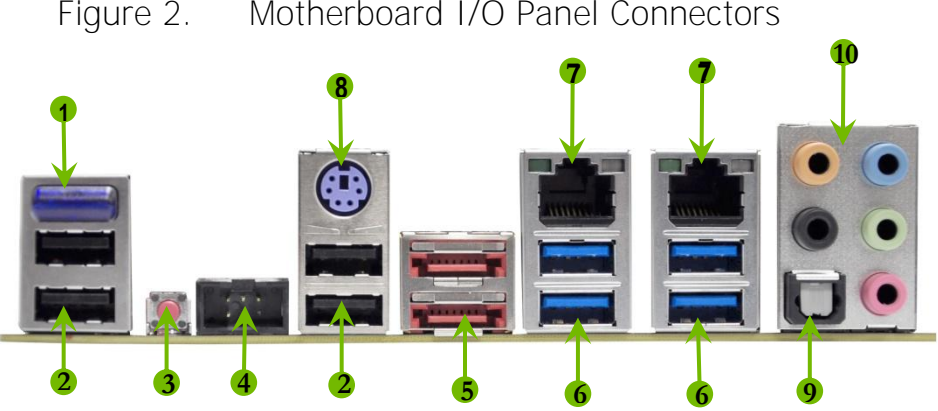

Figure 2. Motherboard I/O Panel Connectors

- 1. Bluetooth
- 2. USB 2.0 ports (Four)
- 3. CMOS Clear Button
- 4. EVBot Connector
- 5. E-SATA ports (Two)
- 6. USB 3.0/2.0 ports (Four)
- 7. Dual Lan Ports with LEDs to indicate status
- 8. PS/2 Port
- 9. Optical port

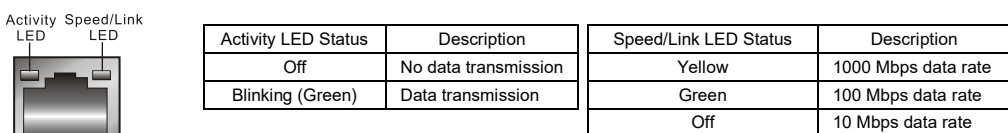

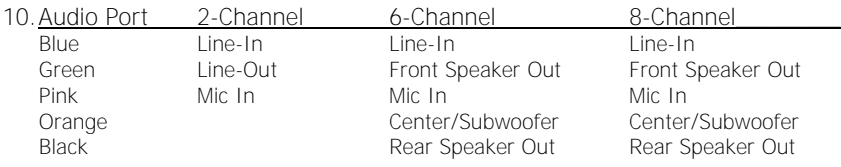

# Hardware Installation

This section will guide you through the installation of the motherboard. The topics covered in this section are:

- **Preparing the motherboard**
- $\Box$  Installing the CPUs
- $\Box$  Installing the CPU fans
- $\Box$  Installing the memory
- $\Box$  Installing the motherboard
- $\Box$  Connecting cables

#### Safety Instructions

**To reduce the risk of fire, electric shock, and injury, always follow basic safety precautions.** 

**Remember to remove power from your computer by disconnecting the AC main source before removing or installing any equipment from/to the computer chassis.** 

#### Preparing the Motherboard

### Installing the CPU

Be very careful when handling the CPU. Hold the processor only by the edges and do not touch the bottom of the processor.

Use the following procedure to install the CPU onto the motherboard.

Please ensure that with single processor usage you are using

CPU socket 0 and the adjacent ram slots.

- $\Box$  Unhook the left socket lever by pushing down and away from the socket.
- $\Box$  Unhook the right socket lever by pushing down and away from the socket.
- Gently press the left socket lever and the load plate will lift from the socket.
- $\Box$  Open the load plate and make sure not to damage any of the pins inside of the socket.

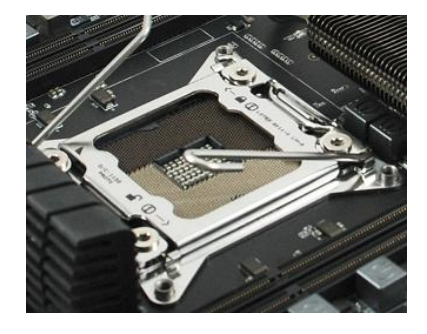

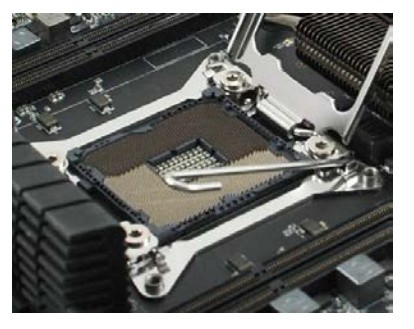

Note: After removing the CPU socket cover, it is recommended to store it in case you ever need to transport your motherboard. If you ever remove the CPU, it is highly recommended to reinstall the socket cover.

- Align the notches on the CPU to the notches in the socket.
- □ Lower the processor straight down into the socket.

Note: Make sure the CPU is fully seated and level in the socket.

- □ Lower the load plate so it is resting on the CPU.
- $\Box$  Press the right socket lever down to lock into place.
- Carefully lock the lever back into place.
- Repeat this process for the secondary CPU.

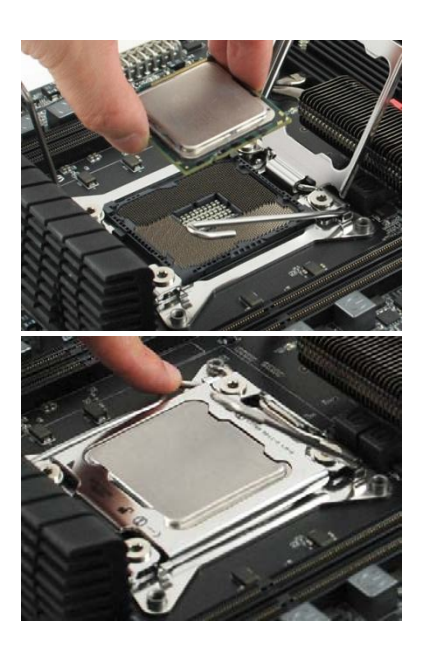

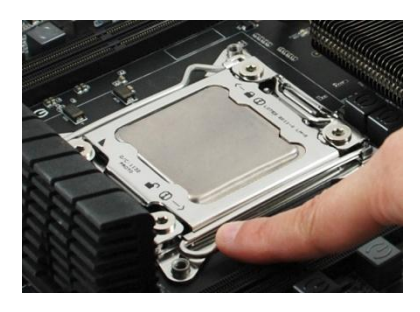

### Installing the Cooling Device

There are many different cooling devices that can be used with this motherboard. Follow the instructions that came with your cooling assembly.

### Installing DIMMs

Your new motherboard has twelve (12) 240-pin slots for DDR3 DIMMs (ECC or Non ECC). These slots support 1GB, 2GB, 4GB and 8GB DDR3 technology. There must be at least one DIMM slot populated in each red bank to ensure normal operation. Use the following recommendations for installing DIMMs.

Always start by populating the red slots first, it is recommended to mirror the memory from CPU 0 to CPU 1. If only using CPU 0, do not use the slots for CPU 1.

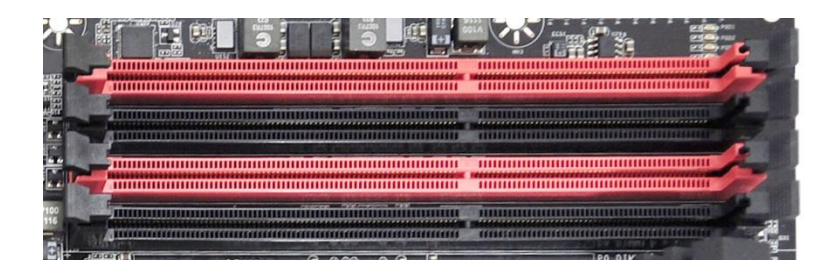

Note that there is only one gap near the center of the DIMM slot. This slot matches the slot on the DIMM to ensure the component is installed properly.

**1.** Unlock a DIMM slot by pressing the module clips outward.

**2.** Align the memory module to the DIMM slot, and insert the module vertically into the DIMM slot. The plastic clips at both sides of the DIMM slot automatically lock the DIMM into the connector.

#### Installing the Motherboard

The sequence of installing the motherboard into the chassis depends on the chassis you are using and if you are replacing an existing motherboard or working with an empty chassis. Determine if it would be easier to make all the connections prior to this step or to secure the motherboard and then make all the connections. It is normally easier to secure the motherboard first.

Use the following procedure to install the I/O shield and secure the motherboard into the chassis.

> Be sure that the CPU fan assembly has enough clearance for the chassis covers to lock into place and for the expansion cards. Also make sure the CPU Fan assembly is aligned with the vents on the covers.

### Installing the I/O Shield

The motherboard kit comes with an I/O shield that is used to block radio frequency transmissions, protects internal components from dust and foreign objects, and promotes correct airflow within the chassis.

Before installing the motherboard, install the I/O shield from the *inside* of the chassis. Press the I/O shield into place and make sure it fits securely. If the I/O shield does not fit into the chassis, you would need to obtain the proper size from the chassis supplier.

### Securing the Motherboard into the Chassis

Most computer chassis have a base with mounting studs or spacers to allow the motherboard to be secured to the chassis and help to prevent short circuits. If there are studs that do not align with a mounting hole on the motherboard, it is recommended that you remove that stud to prevent the possibility of a short circuit. In most cases, it is recommended to secure the motherboard using a minimum of thirteen (13) spacers.

- **1.** Carefully place the motherboard onto the studs/spacers located inside the chassis.
- **2.** Align the mounting holes with the studs/spacers.
- **3.** Align the connectors to the I/O shield.
- **4.** Ensure that the fan assembly is aligned with the chassis vents according to the fan assembly instruction.
- **5.** Secure the motherboard with a minimum of thirteen screws.

#### Connecting Cables and Setting **Switches**

This section takes you through all the connections and switch settings on the motherboard. This will include:

- **Power Connections**
- 24-pin ATX power (PW1)
- 8-pin ATX 12V power (PW12-P0-1, PW12-P1-1)
- **Internal Headers**
- **Front Panel Header**
- $\Box$  USB Headers
- Audio Header
- SATA II / SATA III
- Mini-SAS Connectors
- □ Chassis Fans
- $\Box$  USB 2.0/3.0
- $\Box$  Expansion slots
- □ CMOS Clear Button
- **□** Switch Settings

#### 24-pin ATX Power (PW1)

**PW1** is the main power supply connector located along the edge of the board next to the SATA ports. Make sure that the power supply cable and pins are properly aligned with the connector on the motherboard. Firmly plug the power supply cable into the connector and make sure it is secure.

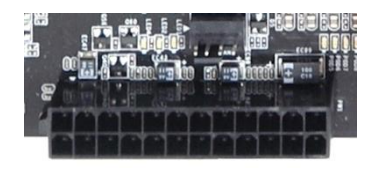

**PW1** connector Plug power cable from system power supply to PW1

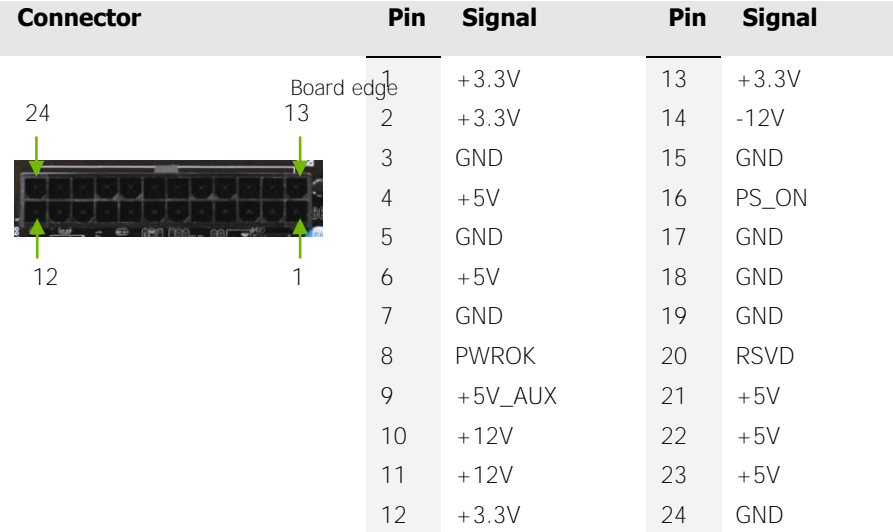

#### Table 1. PW1 Pin Assignments

#### 8-pin ATX 12V Power (PW12-P0-1, PW12-P1-1)

**PW12-P0-1, PW12-P1-1**, the 8-pin ATX 12V power connections, are used to provide power to the CPU. Align the pins to the connectors and press firmly until seated. You can plug in the extra 6 pin PCI-E power connectors (optional) if you need them for extreme overclocking. It is not necessary or required as the motherboard will function perfectly with just one connector in each 8 pin socket.

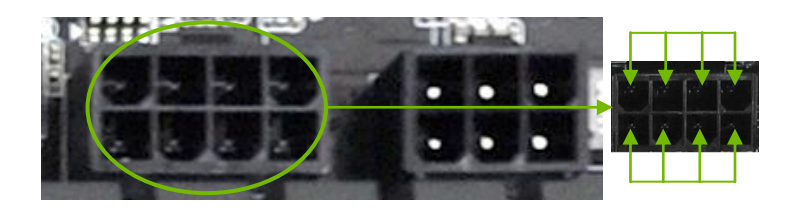

Before installing these plugs be ensure that the 8-pin connector is an ATX 12V differential output, and not a PCI-E power connector.

### Connecting Serial ATA Cables

The Serial ATA II connector is used to connect a Serial ATA II device to the motherboard. These connectors support the thin Serial ATA II cables for primary storage devices. The Serial ATA II interface allows up to 300MB/s data transfer rate.

The two (2) Red ports are SATA 6Gbps spec and support transfer speeds of up to 600MB/s. SATA II drives are compatible but will not see the enhanced SATA 6Gbps performance.

There are six (6) internal Serial ATA connectors and two (2) E-SATA on this motherboard. Connection points SATA0 – SATA1 are SATA 6GPS and are controlled by the Intel® Chipset. SATA 2 – SATA 5 are SATA 3GPS and are controller by the Intel® Chipset. Connection points ESATA 1 – ESATA 2 are SATA 6Gbps spec and are controlled by the Marvell 9182 chipset. There are also 2 SAS connectors that can break off into 8 SATA II connections.

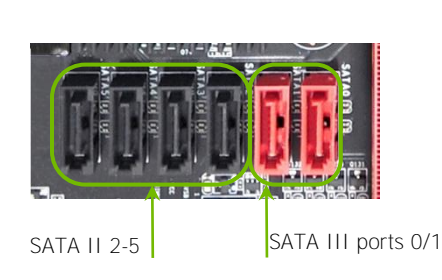

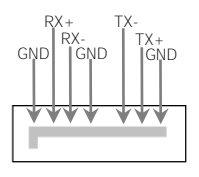

### Connecting Internal Headers

#### Front Panel Header

The front panel header on this motherboard is used to connect the following four cables.

(see Table 2 for pin definitions):

#### **PWRLED**

Attach the front panel power LED cable to these two pins of the connector. The Power LED indicates the system's status. When the system is turned on, the LED will be on.

HD LED PWRLED **RESET PWRSW** No Connect Empty

When the system is turned off or in S3 status, the LED will be off. When the system is in S1 or S4 status, the LED will be on.

#### **PWRSW**

Attach the power button cable from the case to these two pins. Pressing the power button on the front panel turns the system on and off.

#### **HD\_LED**

Attach the hard disk drive indicator LED cable to these two pins. The HDD indicator LED indicates the activity status of the hard disks.

#### **RESET**

Attach the Reset switch cable from the front panel of the case to these two pins. The system restarts when the RESET switch is pressed.

#### $\overline{\phantom{a}}$ **Pin Signal**

Table 2.Front Panel Header Pins

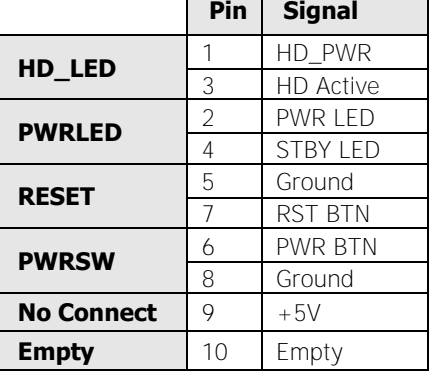

### USB Headers

This motherboard contains four (4) USB 2.0 ports that are exposed on the back panel of the chassis. It also supports four (4) USB 3.0 ports on the back panel which can operate at USB 2.0 or USB 3.0 specifications. The motherboard also contains three 10-pin onboard header connections that can be used to connect an optional external bracket containing six (6) USB 2.0 ports. It also contains one 19-pin onboard header that can be used to connect an optional external bracket containing (2) USB 3.0 ports that are backwards compatible with USB 2.0.

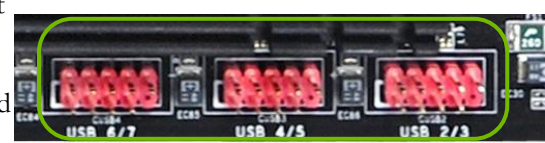

- **1.** Secure the bracket to either the front or rear panel of your chassis.
- **2.** Connect the end of the USB cable to the USB 2.0/3.0 headers on the motherboard.

| <b>Connector</b>                                                                                                   | Pin | <b>Signal</b> |
|----------------------------------------------------------------------------------------------------|-----|---------------|
| USB 2.0 Header<br>Connector<br>$\overline{2}$<br>3<br>4<br>∩<br>5<br>6<br>∩<br>$\overline{7}$<br>8<br>∩<br>9<br>10 | 1   | 5V_DUAL       |
|                                                                                                    | 3   | $D-$          |
|                                                                                                    | 5   | $D+$          |
|                                                                                                    | 7   | <b>GND</b>    |
|                                                                                                    | 9   | Empty         |
|                                                                                                    | Pin | <b>Signal</b> |
|                                                                                                    | 2   | 5V_DUAL       |
|                                                                                                    | 4   | $D-$          |
|                                                                                                    | 6   | $D+$          |
|                                                                                                    |     |               |
|                                                                                                    | 8   | <b>GND</b>    |

**Table 3. USB 2.0 Header Pins** 

 $\overline{\phantom{a}}$ 

### Audio Header

The audio connector supports HD audio standard and provides two kinds of audio output choices: The Front Audio & the Rear Audio. The front Audio supports re-tasking function.

# Table 4. Front Audio Header

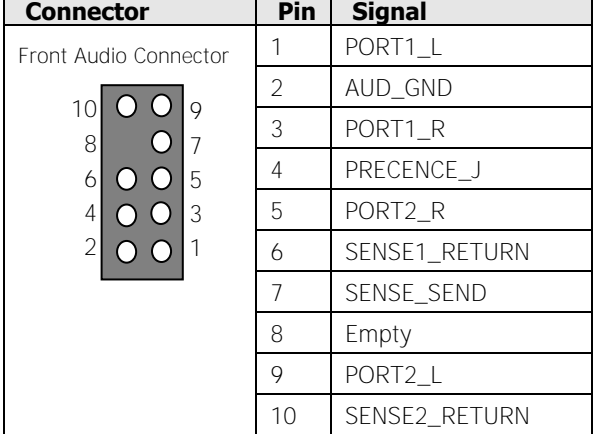

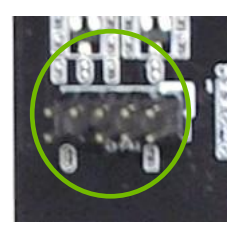

### Fan Connections

There are seven fan connections on the motherboard. The fan speed can be detected and viewed on select ports in the PC Health Status section of the CMOS Setup. The fans are automatically turned off after the system enters S3, S4 or S5 mode.

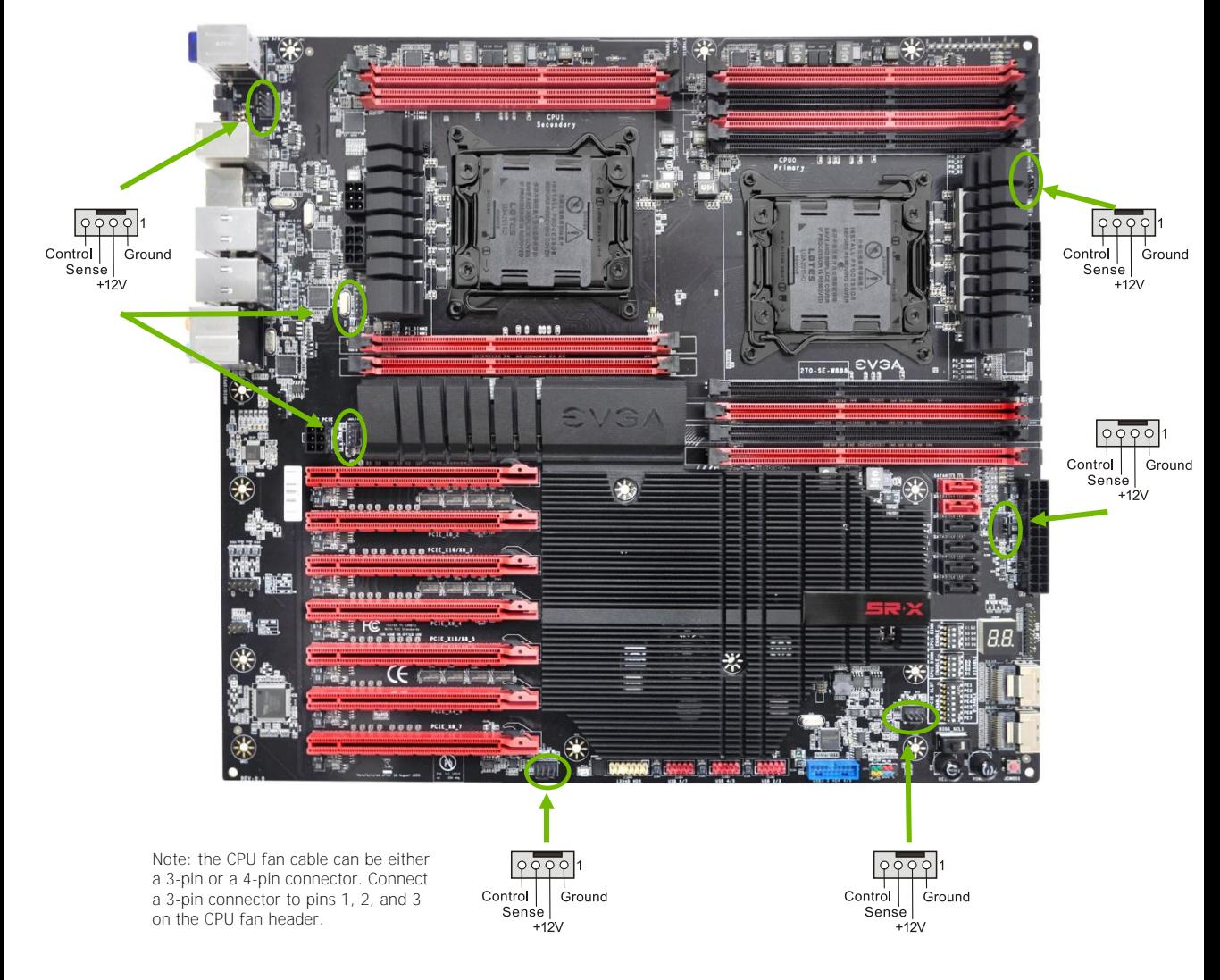

### Expansion Slots

The EVGA Classified SR-X motherboard contains seven (7) PCI-E expansion slots.

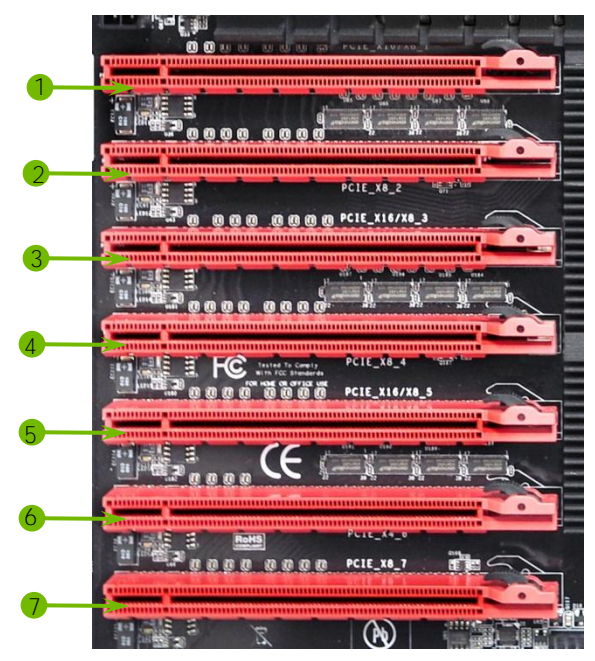

PCI-E Slot Listing

- $1 PCI E \times 16/8$  slot
- $2 PCI E \times 8$  slot
- **3** PCI-E x16/8 slot
- **4**  PCI-E x8 slot
- **5** PCI-E x16/8 slot
- **6** PCI-E x4 slot
- **7** PCI-E x8 slot

#### PCI-E x16 Slots

These seven PCI-E  $x16/x8$  slots are reserved for graphics cards, and  $x1/x4$ devices. The bandwidth of the x16 slot is up to 32GB/sec when using a PCI-

E 3.0 graphics card. The design of this motherboard supports up to Four PCI-E graphics cards using NVIDIA's SLI® technology.

When installing a PCI-E x16 card, be sure the retention clip snaps and locks the card into place. If the card is not seated properly, it could cause a short across the pins. Secure the card's metal bracket to the chassis with the screw used to hold the blank cover.

#### Onboard Buttons

These onboard buttons include RESET, POWER and Clear CMOS. These functions allow you to easily reset the system, turn on/off the system, or clear the CMOS.

#### Clear CMOS Button

The motherboard uses the CMOS to store all the set parameters. The CMOS can be cleared by pressing the Clear CMOS button either onboard or on the rear panel.

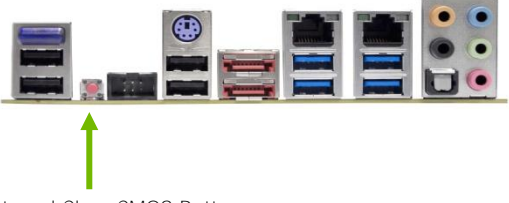

External Clear CMOS Button

#### RESET and POWER Button

These onboard buttons allow you to easily turn on/off the system and allow for easy debugging and testing of the system during troubleshooting situations.

The POWER button contains a LED that indicates the system's status. When the system is powered on, the LED remains a solid green.

The RESET button contains a LED that indicates the activity status of the hard disk drives and will blink accordingly.

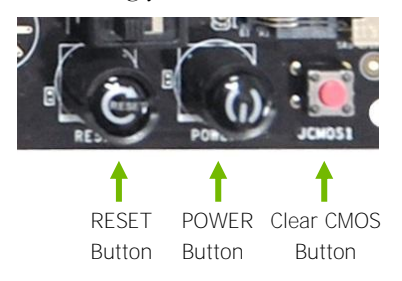

#### 26Post Port Debug LED and LED Status Indicators

### Post Port Debug LED

The Debug LED provides two-digit POST codes to show why the system may be failing to boot. It is useful during troubleshooting situations. This Debug LED will also display current CPU temperatures after the system has fully booted into the Operating System.

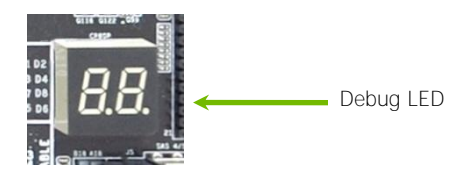

#### LED Status Indicators

Theses LEDs indicate the system's status.

- STANDBY LED (White): When the system standby, the LED is on.
- □ POWER LED (Red): When the system is powered on, the LED is on.
- DIMM LED (Yellow): When the memory slot is functional, the LED is on.

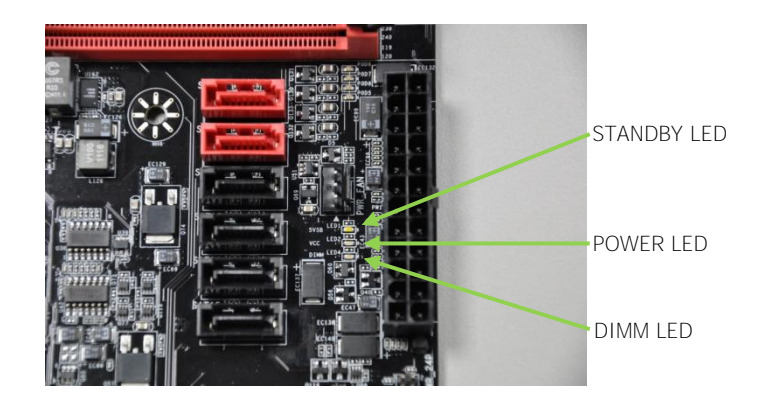

#### Jumper Settings

#### PCI-E Disable Switches

For the ease of troubleshooting multiple graphics cards or testing an individual graphics card's overclocking, EVGA has implemented seven switches you can use to disable individual PCI-E slots. You don't need to remove any of your graphics cards but simply disable the slot the particular card is in.

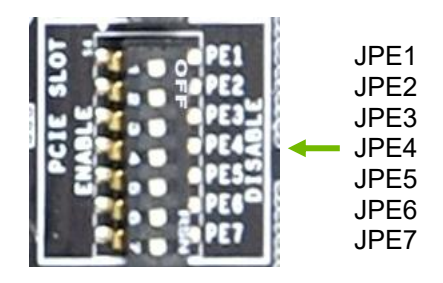

You see the location of the 7 switches in the above diagram. They are located right above the reset button and BIOS selector. In default shipping configurations, all slots are enabled with the jumpers in the left position. From top to bottom, PCI-E slots 1, 2, 3, 4, 5, 6, 7 respectively. To disable a PCI-E slot move the switch over to the right position.

Do this when the PC is turned off, NOT while it is running!

#### CPU1 Disable Switch

For the ease of troubleshooting Dual CPUs, EVGA has implemented one switch you can use to disable CPU1. You don't need to remove the CPU to disable it.

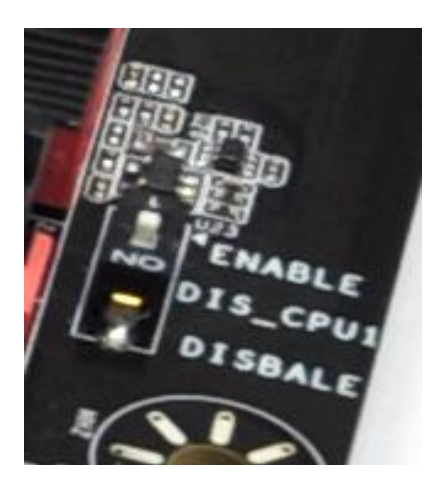

You see the location of the switch in the above diagram. It is located at the top middle of the board. In default shipping configuration CPU 1 is enabled. To disable it move it to the right position.

Do this when the PC is turned off, NOT while it is running!

#### DIMM Disable Switches

For the ease of troubleshooting memory or testing individual slots, EVGA has implemented switches to disable any DIMM slot. To disable a DIMM slot move the switch to the right position.

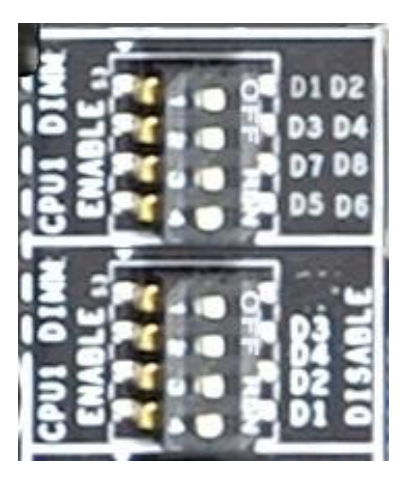

You see the location of the switch in the above diagram. It is located right above the reset and BIOS selector switch. In default shipping configuration all DIMM slots are enabled.

Do this when the PC is turned off, NOT while it is running!

#### Voltage Measure Point

The motherboard is equipped with thirteen voltage measure point pads. You can use a voltmeter or multimeter to measure the voltage at each pad.

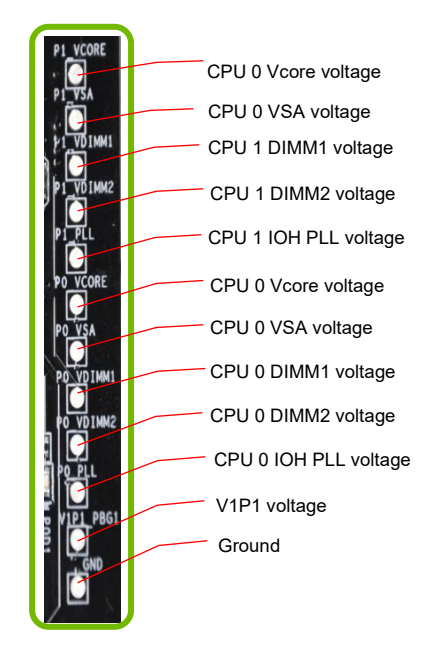

#### **Installing Drivers and Software**

It is important to remember that *before* installing the driver CD that is shipped in the kit, you need to load your operating system. The motherboard supports Windows 7/Vista.

The kit comes with a CD that contains utilities, drivers.

The CD that has been shipped with your EVGA Classified SR-X motherboard contains the following software and drivers:

- **□** Chipset Drivers
- □ Audio Drivers
- RAID Drivers
- **□ LAN Drivers**
- USB 3.0 Drivers
- **□** Bluetooth Drivers
- **EVGA E-LEET**
- Marvell E-SATA 6Gbps Drivers
- Adobe Acrobat Reader
- □ User Manual

#### Windows XP/Vista/Win7 Drivers Install

- **1.** Insert the EVGA Classified SR-X installation CD for the motherboard included in the kit.
- **2.** The CD will autorun. Install the drivers and utilities listed on the install screen.

If the CD does not run, go to My Computer and click on the CD to open.

### AMI POST Code

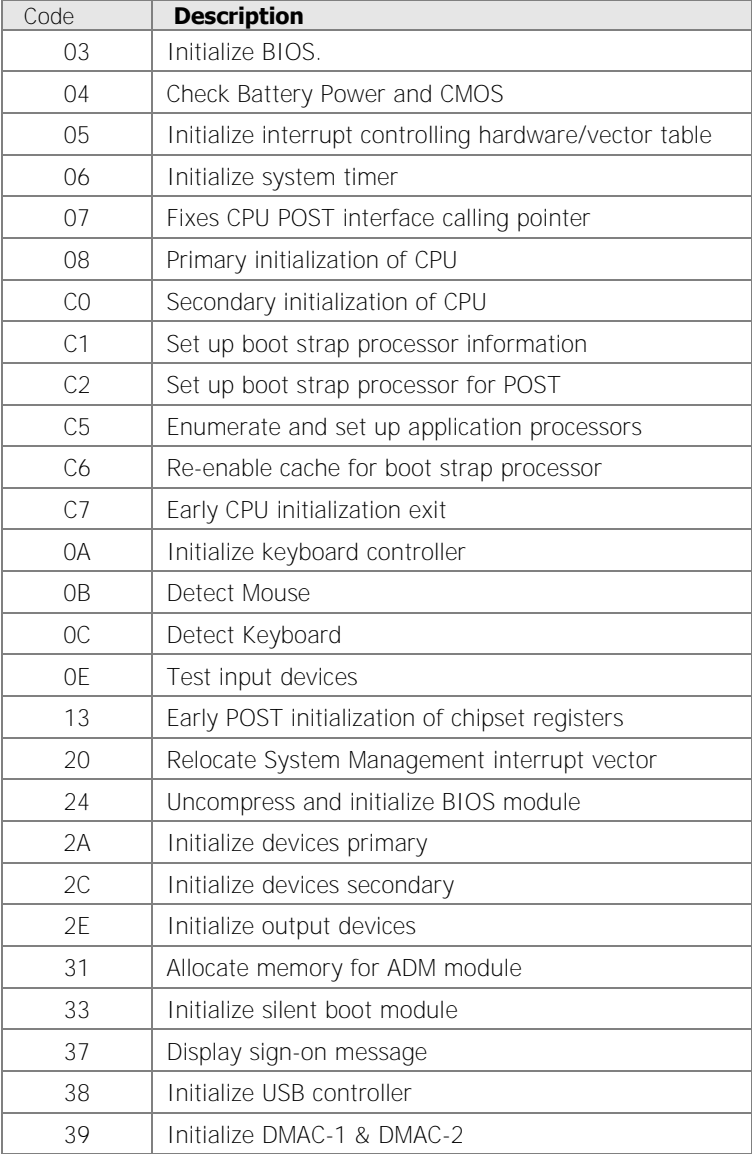

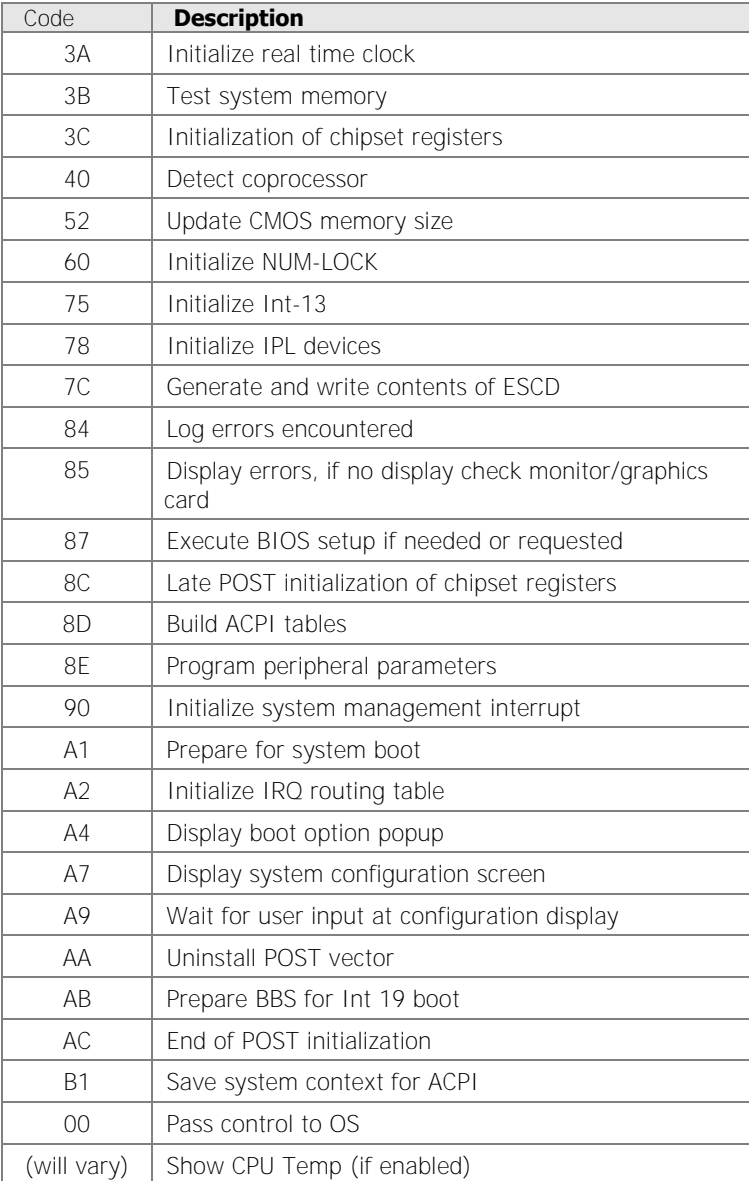

# **EVGA Glossary of Terms**

- AC Alternating Current
- ACPI Advanced Configuration and Power Interface
- AFR Alternate Frame Rendering
- APIC Advanced Programmable Interrupt Controller
- ACPI Advanced Configuration and Power Interface
- BCLK Base Clock (or operating frequency of base system bus)
- BIOS Basic Input Output System
- CD-ROM Compact Disc Read-Only Memory
- CMOS Complementary Metal-Oxide Semiconductor
- CPU Central Processing Unit
- DDR Double Data Rate
- DIMM Dual In-line Memory Module
- DMI Direct Memory Interface
- DRAM Dynamic random access memory
- DVD Digital Versatile Disc
- DVI Digital Video Interface
- FDC Floppy Disk Controller
- FSB Front Side Bus
- FTW For the Win!
- GHz Gigahertz
- GPU Graphics Processing Unit
- HDD Hard Disk Drive
- HDMI High-Definition Multimedia Interface
- HDR High Dynamic Range Lighting
- HPET High Precision Event Timer
- HT Hyper-Threading
- HSF Heat Sink Fan
- I/O Input/Output
- IDE Integrated Drive Electronics
- IEEE Institute of Electrical and Electronics Engineers
- IGP Integrated Graphics Processors
- IMC Integrated memory controller
- IRQ Interrupt Request
- JBOD Just a Bunch of Disks
- JEDEC Joint Electron Device Engineering Council
- LAN Local Area Network
- LCD Liquid Crystal Display
- LGA Land Grid Array
- LN2 Liquid Nitrogen Cooling
- MAC Media Access Control
- MCP Media and Communications Processor
- Intel ME Intel Management Engine
- MHz Megahertz
- MMIO Memory Mapped I/O
- NB Northbridge
- NCQ Native Command Queuing
- NIC Network Interface Card
- NTFS New Technology File System
- OEM Original Equipment Manufacturer
- PATA Parallel Advanced Technology Attachment EVGA X79 Motherboard
- PCB Printed Circuit Board
- PCH Platform Controller Hub
- PCI Peripheral Component Interconnect
- PCI-E Peripheral Component Interconnect Express
- PCI-X Peripheral Component Interconnect Extended
- PLL Phase Locked Loop
- POST Power on Self Test
- PWM Pulse Width Modulation
- QDR Quad Data Rate
- QPI Quick Path Interconnect
- RAID Redundant Array of Inexpensive Disks
- RAM Random Access Memory
- ROM Read Only Memory
- RGB Red Green Blue
- SATA Serial Advanced Technology Attachment
- SAS Serial Attached SCSI
- SB Southbridge
- SCSI Small Computer System Interface
- SFR Split Frame Rendering
- SLI Scalable Link Interface
- SMP Symmetric Multiprocessing
- SPD Serial Presence Detect
- SPDIF Sony/Philips Digital Interconnect Format
- SPP System Platform Processors
- SSD Solid State Drive
- TCP/IP Transmission Control Protocol/Internet Protocol
- USB Universal Serial Bus
- VDroop VCore Voltage Drop
- VGA Video Graphics Array
- VREG Voltage Regulator
- 1337 This is reserved for the EVGA Elite!

# **Compliance Information**

#### **FCC Compliance Information**

This device complies with FCC Rules Part 15. Operation is subject to the following two conditions: (1) This device may not cause harmful interference, and (2) this device must accept any interference received, including interference that may cause undesired operation. This equipment has been tested and found to comply with the limits for a Class B digital device, pursuant to Part 15 of the FCC Rules. These limits are designed to provide reasonable protection against harmful interference in a residential installation. This equipment generates, uses and can radiate radio frequency energy and, if not installed and used in accordance with the manufacturer's instructions, may cause harmful interference to radio communications. However, there is no guarantee that interference will not occur in a particular installation. If this equipment does cause harmful interference to radio or television reception, which can be determined by turning the equipment off and on, the user is encouraged to try to correct the interference by one or more of the following measures: (1) Increase the separation between the equipment and signal source, or (2) connect the equipment to an outlet on a circuit different from that to which the signal source is connected. Consult the dealer or an experienced computer technician for help. The use of shielded cables for connection of peripheral devices to the PC systems is required to ensure compliance with FCC regulations. Changes or modifications to this unit not expressly approved by the party responsible for compliance could void the user's authority to operate the equipment.

#### **CE Compliance Information**

Generic Radiation Interference Standard for Information Technology Equipment. (EN 55022: 2006, Class B), (EN 61000- 3-2: 2006), (EN 61000-3-3: 1995 + A1: 2001 + A2: 2005). Warning: This is a Class B product. In a domestic environment this product may cause radio interference in which case the user may be required to take adequate measure. Generic Immunity Standard for Information Technology Equipment. (EN 55024: 1998 + A1: 2001 + A2: 2003).

#### **Trademark & Copyright Information**

2001-2012 EVGA Corp. EVGA, the EVGA logo and combinations thereof are trademarks of EVGA Corp. All brand names, company names, service marks, logos, and trademarks of the company, or its affiliates or licensors are trademarks or registered trademarks of the company or its subsidiaries, affiliates or licensors in the US and other countries. Other company, products and service names may be trademarks or service marks of others. EVGA reserves the right to terminate this license if there is a violation of its terms or default by the Original Purchaser. Upon termination, for any reason, all copies of Software and materials must be immediately returned to EVGA and the Original Purchaser shall be liable to EVGA.com CORP for any and all damages suffered as a result of the violation or default.

#### **Legal Information**

All material including but not limited to, text, data, design specifications, diagnostics, graphics, logos, reference boards, files, images, drawings, and software including this document and the software itself (together and separately) is owned, controlled by, licensed to, or used with permission by Company and is protected by copyright, trademark, and other intellectual property rights. All is being provided "as is", EVGA Corporation makes no warranties, whether express or implied, statutory or otherwise with respect to the materials and expressly disclaims all implied warranties of noninfringement, merchantability, and fitness for a particular purpose. In no event shall the liability of EVGA Corporation for claims arising from the use of the materials by anyone exceed the original purchase price of the materials (or replacement of the materials at EVGA Corporation's option). All information furnished is believed to be accurate and reliable. However, EVGA Corporation assumes no responsibility for the consequences of use of such information or for any infringement of patents or other rights of third parties that may result from its use, or use of the Software. No license is granted by implication or otherwise under any patent or patent rights of EVGA Corporation except as expressly provided herein. All specifications mentioned in this publication are subject to change without notice.